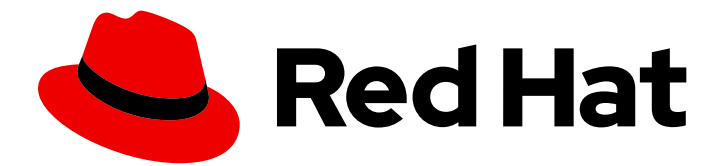

# Red Hat Fuse 7.3

# Installing on Apache Karaf

Installing Red Hat Fuse on the Apache Karaf container

Last Updated: 2019-08-09

Installing Red Hat Fuse on the Apache Karaf container

### Legal Notice

Copyright © 2019 Red Hat, Inc.

The text of and illustrations in this document are licensed by Red Hat under a Creative Commons Attribution–Share Alike 3.0 Unported license ("CC-BY-SA"). An explanation of CC-BY-SA is available at

http://creativecommons.org/licenses/by-sa/3.0/

. In accordance with CC-BY-SA, if you distribute this document or an adaptation of it, you must provide the URL for the original version.

Red Hat, as the licensor of this document, waives the right to enforce, and agrees not to assert, Section 4d of CC-BY-SA to the fullest extent permitted by applicable law.

Red Hat, Red Hat Enterprise Linux, the Shadowman logo, the Red Hat logo, JBoss, OpenShift, Fedora, the Infinity logo, and RHCE are trademarks of Red Hat, Inc., registered in the United States and other countries.

Linux ® is the registered trademark of Linus Torvalds in the United States and other countries.

Java ® is a registered trademark of Oracle and/or its affiliates.

XFS ® is a trademark of Silicon Graphics International Corp. or its subsidiaries in the United States and/or other countries.

MySQL<sup>®</sup> is a registered trademark of MySQL AB in the United States, the European Union and other countries.

Node.js ® is an official trademark of Joyent. Red Hat is not formally related to or endorsed by the official Joyent Node.js open source or commercial project.

The OpenStack ® Word Mark and OpenStack logo are either registered trademarks/service marks or trademarks/service marks of the OpenStack Foundation, in the United States and other countries and are used with the OpenStack Foundation's permission. We are not affiliated with, endorsed or sponsored by the OpenStack Foundation, or the OpenStack community.

All other trademarks are the property of their respective owners.

### Abstract

It is easy to install Red Hat Fuse and tailor the installation to a particular environment.

# Table of Contents

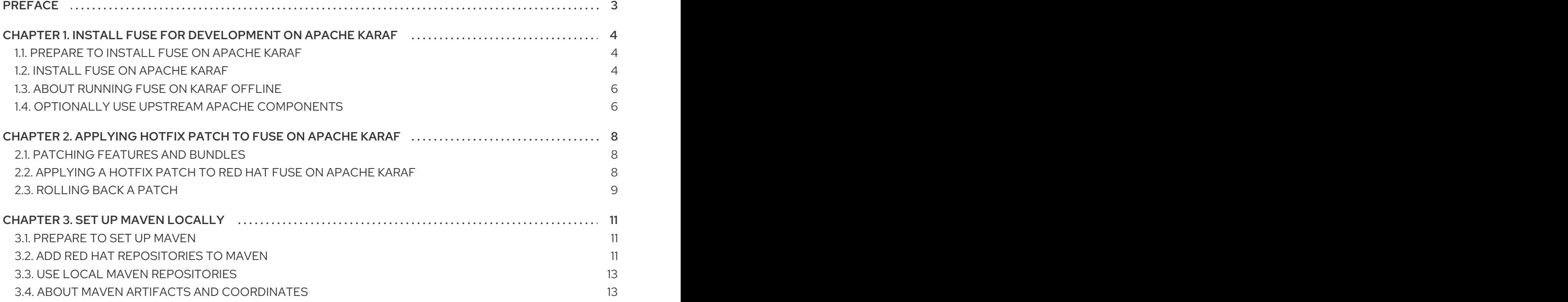

# PREFACE

<span id="page-6-0"></span>Red Hat Fuse is a lightweight, flexible integration platform that enables rapid integration across the extended enterprise—on-premise or in the cloud.

Based on Apache Camel, Fuse leverages pattern-based integration, a rich connector catalog, and extensive data transformation capabilities to enables users to integrate anything.

# <span id="page-7-0"></span>CHAPTER 1. INSTALL FUSE FOR DEVELOPMENT ON APACHE KARAF

To develop Fuse applications that run on Karaf, install Fuse locally as described in the following topics:

- Section 1.1, ["Prepare](#page-7-1) to install Fuse on Apache Karaf"
- Section 1.2, "Install Fuse on [Apache](#page-8-0) Karaf"
- [Section](#page-9-0) 1.3, "About running Fuse on Karaf offline"
- Section 1.4, "Optionally use upstream Apache [components"](#page-10-0)

### <span id="page-7-1"></span>1.1. PREPARE TO INSTALL FUSE ON APACHE KARAE

To prepare to install Fuse on Apache Karaf, check your system to ensure that it meets hardware requirements, is a supported platform, and has a supported Java runtime. Also, confirm that you plan to use supported standard software for web services, APIs, and transport protocols.

#### Procedure

- 1. On the system on which you plan to install Fuse, confirm that it has:
	- 250 MB of free disk space
	- 2 GB of RAM

This hardware requirement is for a full installation of Fuse on Apache Karaf. In addition, a system that is running Fuse requires space for caching, persistent message stores, and other functions. The actual requirement is dependent on what your Fuse applications do.

- 2. Confirm that the system on which you plan to install Fuse is running a supported platform. Red Hat tests and supports Fuse products on the platforms that are listed in Red Hat Fuse Supported [Configurations.](https://access.redhat.com/site/articles/310603)
- 3. Confirm that your system is running a Java runtime that is supported by Fuse on Apache Karaf. See Supported Java Versions in Red Hat Fuse Supported [Configurations](https://access.redhat.com/site/articles/310603) .
- 4. Ensure that your Java runtime is not installed under a directory path that includes whitespace. For example, **C:\Program Files\Java\jdk8** is not an acceptable path. Whitespace in paths causes unpredictable errors in Fuse on Apache Karaf at run time.
- 5. Check the list of Red Hat Fuse [Supported](https://access.redhat.com/site/articles/375743) Standards to confirm that you are using supported standard software.

### <span id="page-7-2"></span>1.2. INSTALL FUSE ON APACHE KARAF

The standard installation package for Fuse 7.3 on Karaf is available for download from the Red Hat Customer Portal. It installs the standard assembly of the Apache Karaf container, and provides the full Fuse technology stack.

It is possible to create your own custom assembly of Fuse 7.3, which contains a customized subset of the Fuse features and bundles. The **custom** quickstart demonstrates how to use Maven to create a custom assembly of Red Hat Fuse. You can install all of the quickstarts from a downloadable file available on the Fuse Software [Downloads](https://access.redhat.com/jbossnetwork/restricted/listSoftware.html?product=jboss.fuse&downloadType=distributions) page.

#### <span id="page-8-0"></span>**Prerequisite**

The system on which you plan to install Fuse meets the hardware and software requirements described in Section 1.1, ["Prepare](#page-7-1) to install Fuse on Apache Karaf" .

#### Procedure

1. In a browser, go to the Fuse Software [Downloads](https://access.redhat.com/jbossnetwork/restricted/listSoftware.html?product=jboss.fuse&downloadType=distributions) page. If you are not already logged in to the Red Hat customer portal, there is a prompt to log in and then the download page appears.

If you do not have customer portal log-in credentials, in the box that asks if you are new to Red Hat, click Register to obtain them, and then log in.

- 2. In the Fuse Software Downloads page, to the right of Red Hat Fuse 7.3 on Karaf Installer click Download to obtain a local zip file.
- 3. Extract the contents of the zip file into a directory for which you have all permissions. Do not unpack the zip file into a directory that has spaces or any of the following special characters in its path name: **#**, **%**, **^**, **"**. For example, do not unpack into **C:\Documents and Settings\Greco#Roman\Desktop\fuse**.
- 4. If you are using the IBM JDK, in your Fuse installation directory, in the **/lib/endorsed** directory, remove the **saaj-api .jar** file, for example:

rm lib/endorsed/org.apache.servicemix.specs.saaj-api-1.3-2.9.0.jar

5. Set the **JAVA\_OPTS** environment variable as follows:

JAVA\_OPTS=-Xshareclasses:none

You must set the **JAVA\_OPTS** environment variable before you start Fuse.

6. Add an administrator user to enable remote access to the Fuse on Karaf container and to access the Fuse Console.

By default, no users are defined for the container. You can run the container in the foreground in this case, but you cannot access the container remotely and you cannot run it in the background. It is recommended that you create at least one user with the **admin** role by following these steps:

- a. In a text editor, open the **etc/users.properties** file, which is in your Fuse installation directory.
- b. Locate the following lines:

 $\#$ admin = admin, g\_:admingroup #\_g\_\:admingroup = group,admin,manager,viewer,systembundles,ssh

- c. For each line, remove the leading  $#$  character to uncomment the line.
- d. In the first line, change the first instance of admin to a username that you choose, for example user1.
- e. In the same line, change the second instance of admin to a password for that user, for example passw0rd.

For example:

user1 =  $passwOrd, g$ :admingroup \_g\_\:admingroup = group,admin,manager,viewer,systembundles,ssh

- f. Save and close the file.
- 7. To start Fuse, run **bin/fuse** on Linux/Unix or **bin\fuse.bat** on Windows.
- 8. Optionally, to access the Fuse Console, open the provided URL in a web browser and login with the username and password that you set in the **etc/users.properties** file. For more information about using the Fuse Console see [Managing](https://access.redhat.com/documentation/en-us/red_hat_fuse/7.3/html-single/managing_fuse/index) Fuse.

### <span id="page-9-0"></span>1.3. ABOUT RUNNING FUSE ON KARAF OFFLINE

You can run the Apache Karaf container in offline mode, that is, without an Internet connection. However, if you are planning to deploy custom applications to the container, it might be necessary to download additional dependencies to a local Maven repository before you can run the container in offline mode with these applications.

To run the Apache Karaf container in offline mode, it is necessary to distinguish between the following kinds of dependencies:

- Runtime dependencies are dependencies that are required to run the Apache Karaf container in its default configuration.
- Build-time dependencies are dependencies that are required to build a custom application, which might include third-party libraries.

Here is a summary of what can be done in offline mode and what needs to be done in online mode (with an Internet connection):

- Running the Apache Karaf container in its default configurationis supported in offline mode. The default configuration of the Apache Karaf container is specified by the **featuresBoot** property in the **etc/org.apache.karaf.features.cfg** file. The required dependencies are provided in the **system/** sub-directory of the installation.
- Installing additional features is, in general, not supported in offline mode. In principle, you can use the **features:install** command to install any of the features from the standard feature repositories (as specified by the **featuresRepositories** property in the **etc/org.apache.karaf.features.cfg** file), but the majority of these features must be downloaded from the Internet and are thus not supported in offline mode.
- Deploying custom applicationsis, in general, not supported in offline mode. There may be some cases where an application with a minimal set of build-time dependencies is deployable offline. However, custom applications typically have third-party dependencies that require an Internet connection so that JAR files can be downloaded by Apache Maven.

#### Additional resource

Section 3.3, "Use local Maven [repositories"](#page-16-0)

### <span id="page-9-1"></span>1.4. OPTIONALLY USE UPSTREAM APACHE COMPONENTS

Red Hat Fuse provides an additional package to download, which contains the standard distributions of

<span id="page-10-0"></span>Apache Camel and Apache CXF. If you want to use a standard, upstream distribution of Apache Camel or Apache CXF (without the OSGi container) use the archived versions in the downloaded **extras** package.

#### Procedure

- 1. Log in to the Red Hat [customer](https://access.redhat.com) portal.
- 2. Go to the Red Hat Customer Portal→Downloads→Red Hat Fuse→[Downloads](https://access.redhat.com/jbossnetwork/restricted/listSoftware.html) page.
- 3. Select **7.3.0** from the **Version** drop-down list on the **Software Downloads** page.
- 4. Download the Fuse extras archive. The extras archive file contains the following archive files nested inside it:
	- **apache-camel-2.21.0.fuse-730078-redhat-00001.zip**
	- **apache-cxf-3.2.7.fuse-730040-redhat-00001.zip**
- 5. Copy these files to the desired location and decompress them using the appropriate utility for your platform.

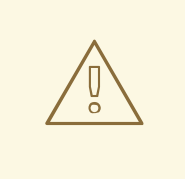

#### WARNING

Do not unpack an archive file into a folder that has spaces in its path name. For example, do not unpack into **C:\Documents and Settings\Greco Roman\Desktop\fuse**.

# <span id="page-11-0"></span>CHAPTER 2. APPLYING HOTFIX PATCH TO FUSE ON APACHE KARAF

### <span id="page-11-1"></span>2.1. PATCHING FEATURES AND BUNDLES

Patches are ZIP archives that contain the updated versions of files present in Fuse on Apache Karaf installation. These include:

- Bundles: These are the most common and in the simplest case, hotfix patch may include single bundle.
- Configuration files and scripts that are present respectively in **\$FUSE\_HOME/etc** and **\$FUSE\_HOME/bin** directories.
- Libraries that are not ordinary bundles and reside in **\$FUSE\_HOME/lib** directory.
- Feature definition changes: Normally Karaf features are included in descriptors available in the **\$FUSE\_HOME/system** directory, but hotfix patches do not change these files. Instead, hot fix patch may alter feature override file which is **\$FUSE\_HOME/etc/org.apache.karaf.features.xml**. This allows you to alter feature definitions in hotfix manner by upgrading given feature's bundles or even make given feature use additional bundle.

#### Difference between Upgrading and Hotfix Patches

- Hotfix Patch: A hotfix patch contains fixes for only one or more critical bugs. These are intended to be applied on top of your current Red Hat Fuse distribution. Its main purpose is to update some of the bundles and librabies in an existing distribution.
- Upgrading: The Fuse on Apache Karaf upgrade mechanism enables you apply fixes to an Apache Karaf container without needing to reinstall an updated version of Fuse on Karaf. It also allows you to roll back the upgrade, if the upgrade causes problems with your deployed applications. The Fuse on Apache Karaf upgrade process updates any files, including bundle JARs, configuration files, and any static files.

For Fuse on Apache Karaf Standalone you can apply the patch using commands from the Karaf console's patch shell. This approach is non-destructive and reversible. Following procedure can also be used for upgrading Red Hat Fuse on Apache Karaf. For more [information](https://access.redhat.com/documentation/en-us/red_hat_fuse/7.4/html-single/migration_guide/index#upgrade-fuse-on-karaf) of upgrading see Upgrading Fuse on Apache Karaf.

### <span id="page-11-2"></span>2.2. APPLYING A HOTFIX PATCH TO RED HAT FUSE ON APACHE KARAF

You can use the hotfix mechanism to update the available feature definitions and bundles at the same time. The procedure to apply a hotfix patch to the Fuse on Apache Karaf installation is as follows.

#### Procedure

- 1. Download the required patch from the Customer Portal.
- 2. Make a full backup of your Fuse on Apache Karaf installation before upgrading.
- 3. Open the terminal and start Fuse on Apache karaf server.
	- ٠

[user@FUSE\_HOME/bin ~] \$ ./fuse

4. Add the patch to the container's environment by entering the **patch:add** command. For example, to add the patch-xxx.zip patch file, enter:

karaf@root()> patch:add 'file:///Downloads/patch-xxx.zip' [name] [installed] [rollup] [description] my-patch-x false false my-patch-x

- 5. Simulate installing the patch by entering the **patch:simulate** command. This generates a log of the changes that will be made to the container when the patch is installed, but will not make any actual changes to the container. Review the simulation log to understand these changes.
- 6. Enter **patch:list** command to view a list of added patches. In this list, the entries under the [name] heading are patch IDs.

patch:list [name] [installed] [description] my-patch-x false

7. Apply a patch to the container by entering the **patch:install** command and specifying the patch ID for the patch that you want to apply.

patch:install my-patch-x

## <span id="page-12-0"></span>2.3. ROLLING BACK A PATCH

You can rollback the installed hotfix patch and restore it to pre-patch behavior using the **patch:rollback** command, as follows:

#### Procedure

- 1. Enter the **patch:list** command to obtain the patch ID of the most recently installed patch.
- 2. To rollback the updated bundle enter the following command:

karaf@root()> patch:rollback my-patch-x INFO : org.jboss.fuse.modules.patch.patch-management (2): Rolling back non-rollup patch "my-patch-x" removing overriden feature: hawtio-rbac/2.0.0.fuse-000117 refreshing features Enter feature:info command to view the information about the feature.

karaf@root()> feature:info hawtio-rbac Feature hawtio-rbac 2.0.0.fuse-000117 Details: Installs the hawtio RBAC enabler bundle(s) Feature has no configuration Feature has no configuration files Feature has no dependencies.

Feature contains followed bundles: mvn:io.hawt/hawtio-osgi-jmx/2.0.0.fuse-000117 Feature has no conditionals.

# CHAPTER 3. SET UP MAVEN LOCALLY

<span id="page-14-0"></span>Typical Fuse application development uses Maven to build and manage projects.

The following topics describe how to set up Maven locally:

- Section 3.1, ["Prepare](#page-14-1) to set up Maven"
- Section 3.2, "Add Red Hat [repositories](#page-15-0) to Maven"
- Section 3.3, "Use local Maven [repositories"](#page-16-0)
- Section 3.4, "About Maven artifacts and [coordinates"](#page-17-0)

### <span id="page-14-1"></span>3.1. PREPARE TO SET UP MAVEN

Maven is a free, open source, build tool from Apache. Typically, you use Maven to build Fuse applications.

#### Procedure

- 1. Download the latest version of Maven from the Maven [download](http://maven.apache.org/download.html) page .
- 2. Ensure that your system is connected to the Internet.

While building a project, the default behavior is that Maven searches external repositories and downloads the required artifacts. Maven looks for repositories that are accessible over the Internet.

You can change this behavior so that Maven searches only repositories that are on a local network. That is, Maven can run in an offline mode. In offline mode, Maven looks for artifacts in its local repository. See Section 3.3, "Use local Maven [repositories"](#page-16-0).

### <span id="page-14-2"></span>3.2. ADD RED HAT REPOSITORIES TO MAVEN

To access artifacts that are in Red Hat Maven repositories, you need to add those repositories to Maven's **settings.xml** file. Maven looks for the **settings.xml** file in the **.m2** directory of the user's home directory. If there is not a user specified **settings.xml** file, Maven uses the system-level **settings.xml** file at **M2\_HOME/conf/settings.xml**.

#### **Prerequisite**

You know the location of the **settings.xml** file in which you want to add the Red Hat repositories.

#### Procedure

In the **settings.xml** file, add **repository** elements for the Red Hat repositories as shown in this example:

```
<?xml version="1.0"?>
<settings>
<profiles>
  <profile>
   <id>extra-repos</id>
   <activation>
    <activeByDefault>true</activeByDefault>
```
<span id="page-15-0"></span></activation> <repositories> <repository> <id>redhat-ga-repository</id> <url>https://maven.repository.redhat.com/ga</url> <releases> <enabled>true</enabled> </releases> <snapshots> <enabled>false</enabled> </snapshots> </repository> <repository> <id>redhat-ea-repository</id> <url>https://maven.repository.redhat.com/earlyaccess/all</url> <releases> <enabled>true</enabled> </releases> <snapshots> <enabled>false</enabled> </snapshots> </repository> <repository> <id>jboss-public</id> <name>JBoss Public Repository Group</name> <url>https://repository.jboss.org/nexus/content/groups/public/</url> </repository> </repositories> <pluginRepositories> <pluginRepository> <id>redhat-ga-repository</id> <url>https://maven.repository.redhat.com/ga</url> <releases> <enabled>true</enabled> </releases> <snapshots> <enabled>false</enabled> </snapshots> </pluginRepository> <pluginRepository> <id>redhat-ea-repository</id> <url>https://maven.repository.redhat.com/earlyaccess/all</url> <releases> <enabled>true</enabled> </releases> <snapshots> <enabled>false</enabled> </snapshots> </pluginRepository> <pluginRepository> <id>jboss-public</id> <name>JBoss Public Repository Group</name> <url>https://repository.jboss.org/nexus/content/groups/public</url> </pluginRepository> </pluginRepositories> </profile>

</profiles>

```
<activeProfiles>
 <activeProfile>extra-repos</activeProfile>
</activeProfiles>
```
</settings>

### <span id="page-16-0"></span>3.3. USE LOCAL MAVEN REPOSITORIES

If you are running the Apache Karaf container without an Internet connection, and you need to deploy an application that has dependencies that are not available offline, you can use the Maven dependency plug-in to download the application's dependencies into a Maven offline repository. You can then distribute this customized Maven offline repository to machines that do not have an Internet connection.

#### Procedure

1. In the project directory that contains the **pom.xml** file, download a repository for a Maven project by running a command such as the following:

mvn org.apache.maven.plugins:maven-dependency-plugin:3.1.0:go-offline - Dmaven.repo.local=/tmp/foo

In this example, Maven dependencies and plug-ins that are required to build the project are downloaded to the **/tmp/foo** directory.

2. Edit the **etc/org.ops4j.pax.url.mvn.cfg** file to set **org.ops4j.pax.url.mvn.offline** to true. This enables offline mode:

## # If set to true, no remote repository will be accessed when resolving artifacts # org.ops4j.pax.url.mvn.offline = true

3. Distribute this customized Maven offline repository internally to any machines that do not have an Internet connection.

### <span id="page-16-1"></span>3.4. ABOUT MAVEN ARTIFACTS AND COORDINATES

In the Maven build system, the basic building block is an *artifact*. After a build, the output of an artifact is typically an archive, such as a JAR or WAR file.

A key aspect of Maven is the ability to locate artifacts and manage the dependencies between them. A *Maven coordinate* is a set of values that identifies the location of a particular artifact. A basic coordinate has three values in the following form:

#### **groupId:artifactId:version**

Sometimes Maven augments a basic coordinate with a *packaging* value or with both a *packaging* value and a *classifier* value. A Maven coordinate can have any one of the following forms:

<span id="page-17-0"></span>groupId:artifactId:version groupId:artifactId:packaging:version groupId:artifactId:packaging:classifier:version

Here are descriptions of the values:

#### *groupdId*

Defines a scope for the name of the artifact. You would typically use all or part of a package name as a group ID. For example, **org.fusesource.example**.

#### *artifactId*

Defines the artifact name relative to the group ID.

#### *version*

Specifies the artifact's version. A version number can have up to four parts: **n.n.n.n**, where the last part of the version number can contain non-numeric characters. For example, the last part of **1.0- SNAPSHOT** is the alphanumeric substring, **0-SNAPSHOT**.

#### *packaging*

Defines the packaged entity that is produced when you build the project. For OSGi projects, the packaging is **bundle**. The default value is **jar**.

#### *classifier*

Enables you to distinguish between artifacts that were built from the same POM, but have different content.

Elements in an artifact's POM file define the artifact's group ID, artifact ID, packaging, and version, as shown here:

```
<project ... >
 ...
<groupId>org.fusesource.example</groupId>
<artifactId>bundle-demo</artifactId>
<packaging>bundle</packaging>
<version>1.0-SNAPSHOT</version>
 ...
```
#### </project>

To define a dependency on the preceding artifact, you would add the following **dependency** element to a POM file:

```
<project ... >
 ...
<dependencies>
  <dependency>
   <groupId>org.fusesource.example</groupId>
   <artifactId>bundle-demo</artifactId>
   <version>1.0-SNAPSHOT</version>
  </dependency>
</dependencies>
 ...
</project>
```
It is not necessary to specify the **bundle** package type in the preceding dependency, because a bundle is just a particular kind of JAR file and **jar** is the default Maven package type. If you do need to specify the packaging type explicitly in a dependency, however, you can use the **type** element.